## **How to Search and Open inventory shipment**

- 1. From Inventory module > click on **Inventory Shipment menu**.
- 2. The **Inventory Shipment search** will be opened. See [Search](https://help.irelyserver.com/display/DOC/Search) to guide you on how to use the Search screen.
- 3. Select the inventory shipment and click **Open**. Or you can also double-click on the selected record.

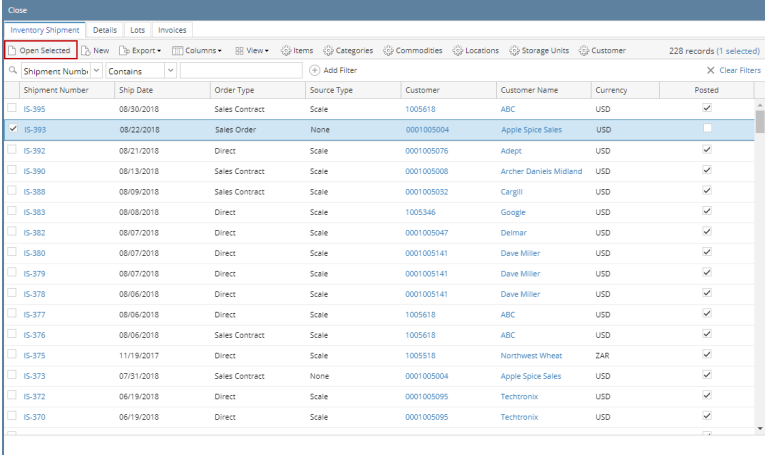

 $?$   $@$   $Q$  2.81s | Read

 $C$  Refres

 $\blacksquare$  $\overline{\mathbf{x}}$ 

4. The **Inventory Shipment screen** will be opened showing the selected record/s.

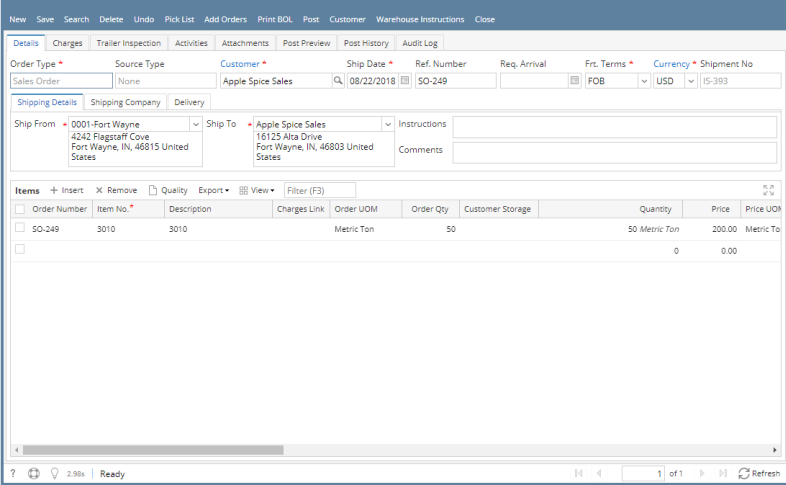